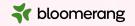

## Welcome to Bloomerang Academy

Thank you for joining us!

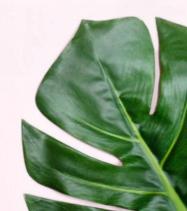

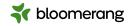

## +1 669 900 6833

Join the Online Audio or Dial in!

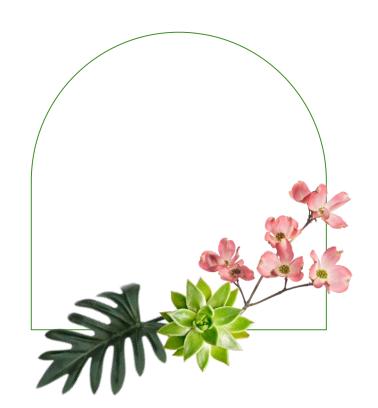

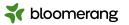

## Housekeeping

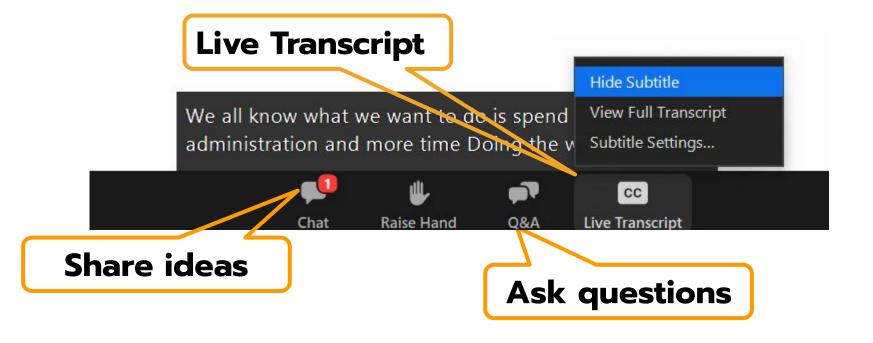

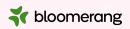

## Housekeeping

The resources mentioned in the session will be linked on the Resources slide at the end of this presentation.

We will share the slides and recording of this session with you via email later today.

Any questions we are not able to answer live or in the Q&A will be addressed after the session via a follow-up.

If you need further assistance, please reach out to <a href="mailto:support@bloomerang.com">support@bloomerang.com</a>. Our support team is amazing!

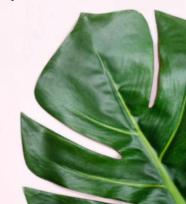

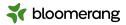

## Bloomerang + Zapier

Automating an eCommerce store with Bloomerang

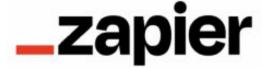

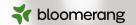

## Jessie Gilchrist

Zapier Product Manager, Senior Consultant

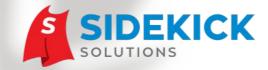

www.SidekickSolutionsLLC.com

info@sidekicksolutionsllc.com

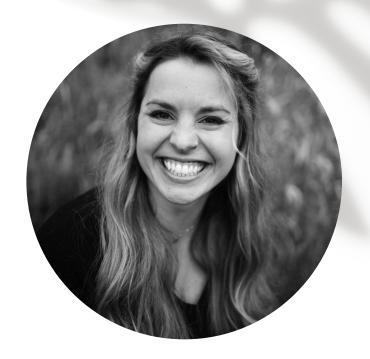

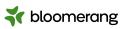

## Agenda

- 1. Intro to Zapier
- 2. Basic order sync
- 3. Dynamic coding in Bloomerang
- 4. Getting started

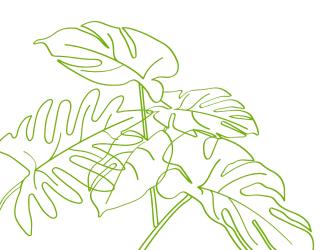

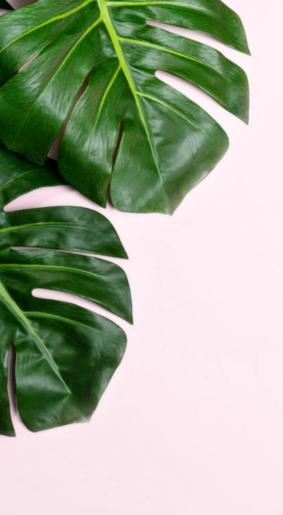

# Zapier

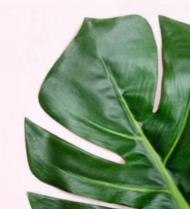

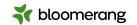

## What is Zapier?

Automation software

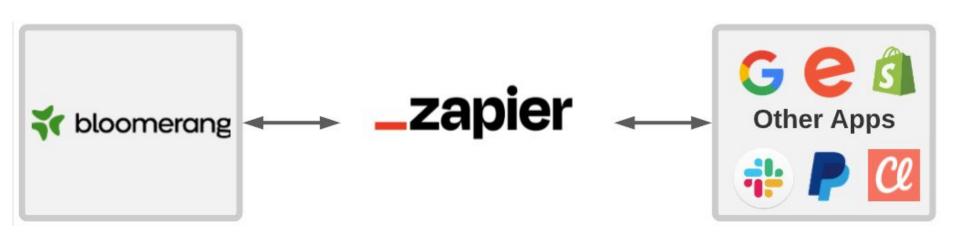

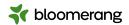

## Bloomerang is central hub

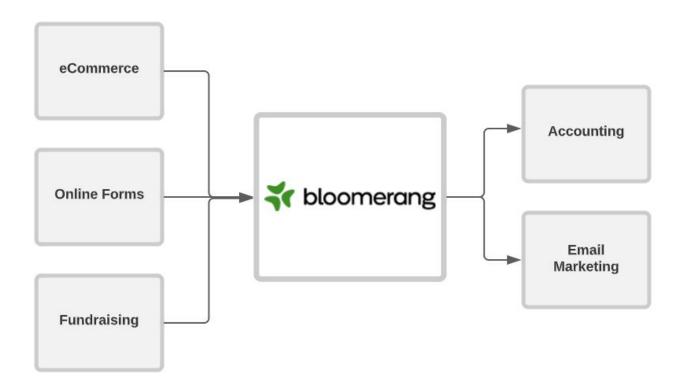

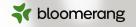

# Do you currently have any Zapier integrations?

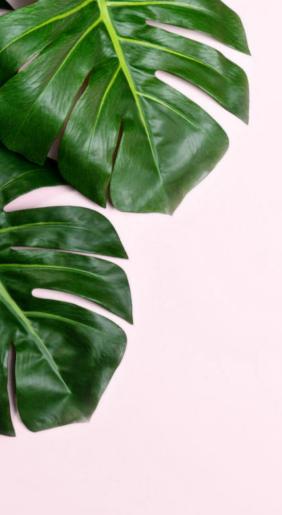

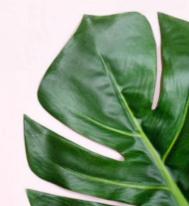

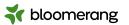

## Basic sync

For new paid orders in Shopify, find or create the constituent in Bloomerang and create a donation in the constituent's timeline. Optionally, update existing constituents.

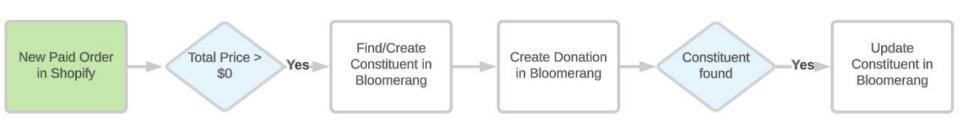

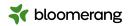

## Filter

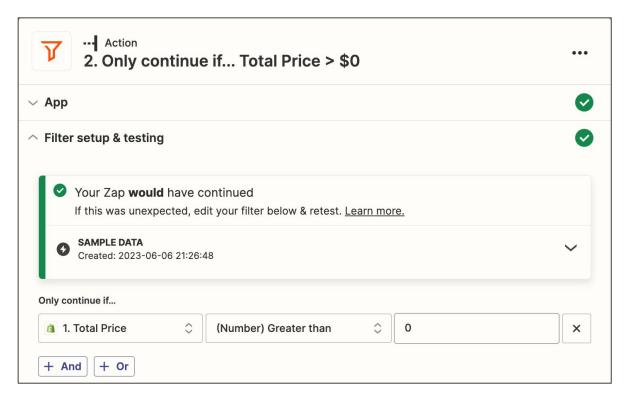

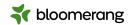

## Find (or Create) Constituent

- Two field check
  - Name
  - Address
  - Phone
  - o Email
- Create if none found

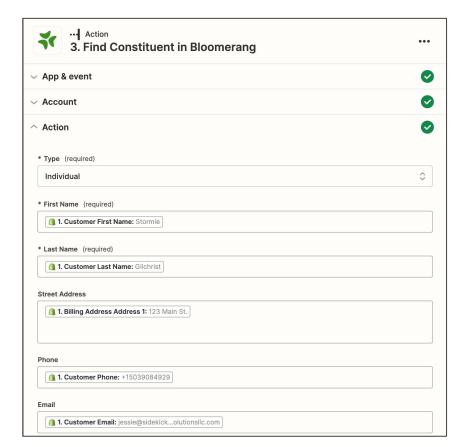

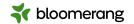

#### **Create Donation**

- Standard fields
  - Date
  - Amount
  - Fund, Campaign, Appeal
- Custom fields

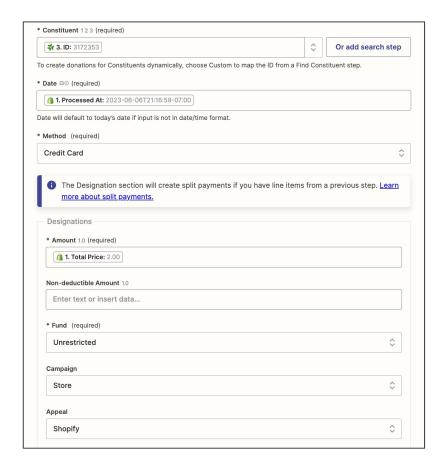

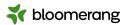

## Filter

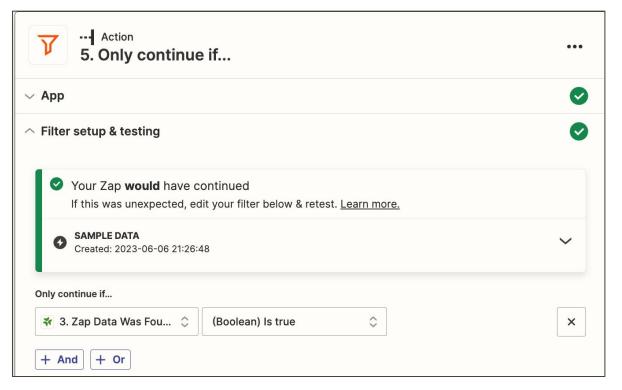

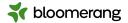

## **Update Constituent**

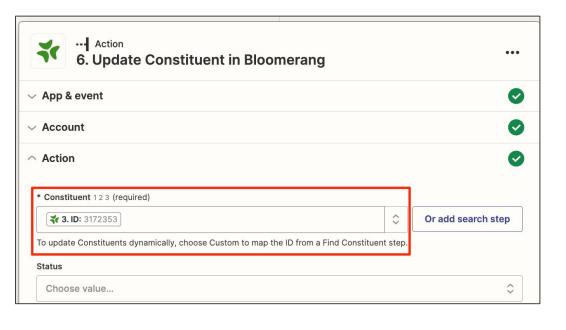

| 30 E 3 G 7400 E 50                                                                                                    |   |
|----------------------------------------------------------------------------------------------------|---|
| Home                                                                                                    | < |
| Type is required when adding an address.                                                                                                    |   |
| Primary Address Street                                                                                                    |   |
| 1. Billing Address Address 1: 123 Main St.                                                                                                    |   |
| 1. Billing Address Address 2: No data                                                                                                    |   |
| Primary Address City                                                                                                    |   |
| <b>1. Billing Address City:</b> Port Angeles                                                                                                    |   |
| Primary Address State                                                                                                    |   |
| 1. Billing Address Province Code: WA                                                                                                    |   |
|                                                                                                    |   |
| Accepts either full State (e.g. Indiana) or State abbreviation (e.g. IN)                                                                                                    |   |
|                                                                                                    |   |
|                                                                                                    |   |
| Primary Address Postal Code   1. Billing Address Zip: 98362                                                                                                    |   |
| Primary Address Postal Code  a 1. Billing Address Zip: 98362                                                                                                    |   |
| Primary Address Postal Code  1. Billing Address Zip: 98362  Primary Address Country  1. Billing Address Country Code: US                                                                                                    |   |
| Primary Address Postal Code  1. Billing Address Zip: 98362  Primary Address Country  1. Billing Address Country Code: US  Accepts either full Country (e.g. United States) or Country Code (e.g. US)                           |   |
| Primary Address Postal Code  1. Billing Address Zip: 98362  Primary Address Country  1. Billing Address Country Code: US  Accepts either full Country (e.g. United States) or Country Code (e.g. US)                           |   |
| Primary Address Postal Code  1. Billing Address Zip: 98362  Primary Address Country  1. Billing Address Country Code: US  Accepts either full Country (e.g. United States) or Country Code (e.g. US)  Primary Email Type  Home |   |
| Primary Address Country  1. Billing Address Country Code: US  Accepts either full Country (e.g. United States) or Country Code (e.g. US)  Primary Email Type                                                                   |   |

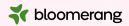

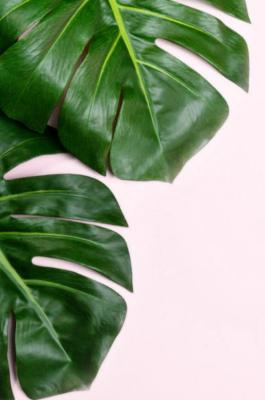

# Dynamic coding

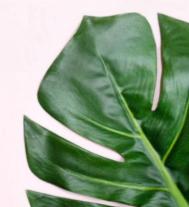

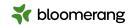

## Lookup tables

#### Zapier Key Concept

- Convert data from source app to the target value
- Formatter by Zapier
  - Provides line-item support
  - Lookup returns single value
  - Can assign a fallback value

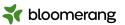

## Dynamic coding

By adding a Formatter by Zapier lookup step, we can dynamically code the Fund, Campaign, and/or Appeal on a donation based on the product.

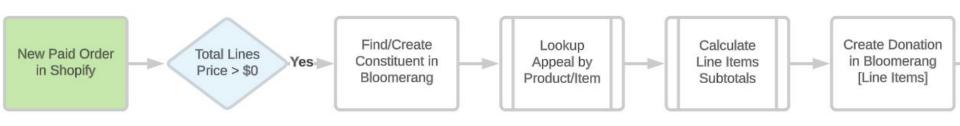

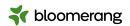

### Filter

#### **Dynamic Coding**

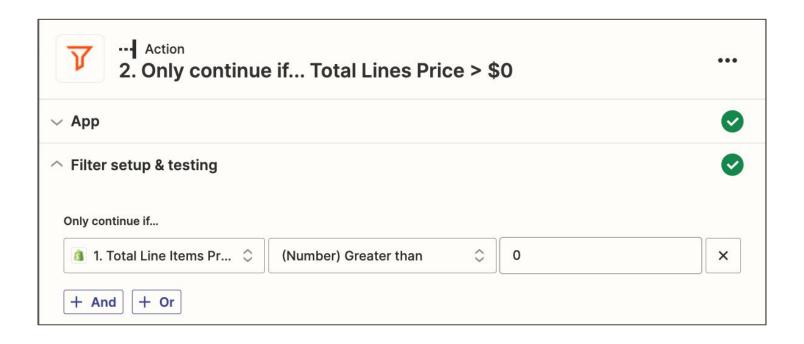

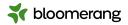

# Lookup Dynamic coding

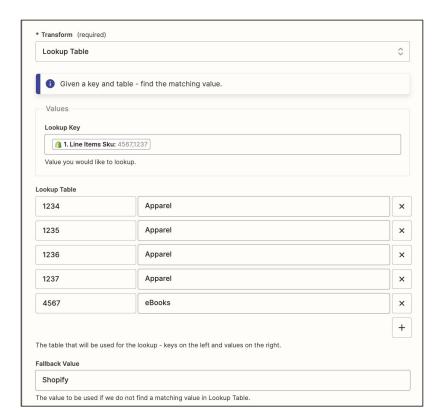

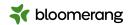

### Calculate Line Items Subtotals

Dynamic coding

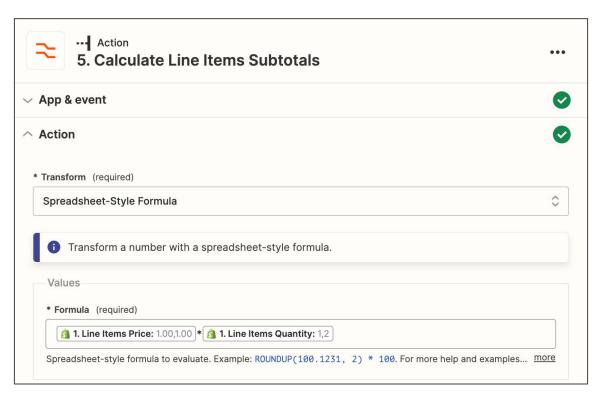

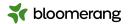

### **Create Donation**

#### Dynamic coding

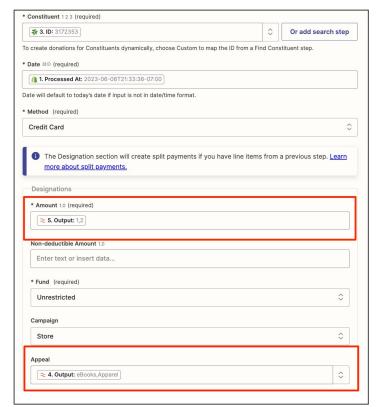

| nsaction Details >> Transaction/Order ID                                                                                                    |  |
|----------------------------------------------------------------------------------------------------|--|
| 1. Order Number: 1003                                                                                                    |  |
| nsaction Details >> Description  1. Line Items Name; e-Book, Short slshirt - X-Large                                                                                                    |  |
| - Land Rolle Maller & Stocky of Roll & Maller & Maller & |  |
| nsaction Details >> Quantity                                                                                                    |  |

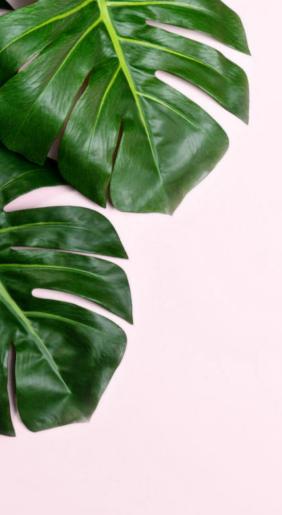

# Shipping

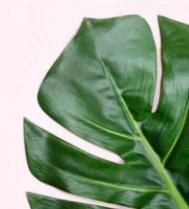

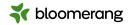

## **Shipping**

For new paid orders in Shopify with shipping greater than \$0, find or create the constituent in Bloomerang and create a donation in the constituent's timeline.

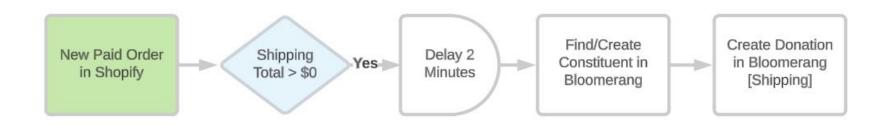

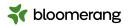

## Filter

#### Shipping

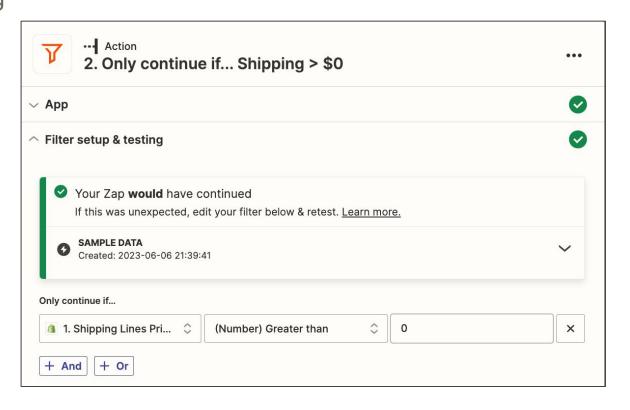

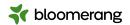

# **Delay**Shipping

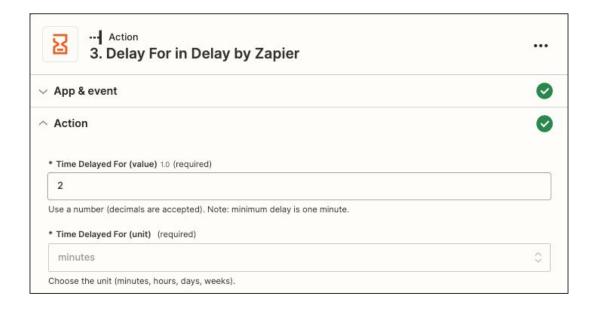

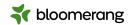

## Find (or Create) Constituent

#### Shipping

- Two field check
  - Name
  - Address
  - Phone
  - o Email
- Create if none found

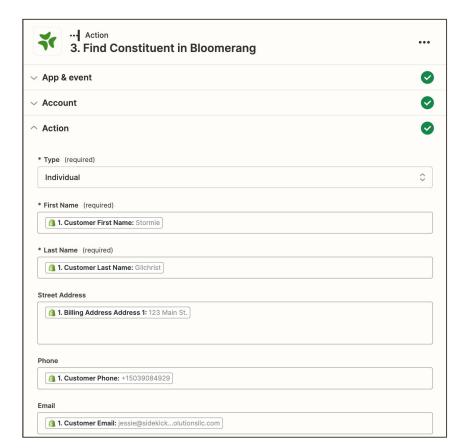

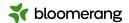

#### **Create Donation**

#### Shipping

- Standard fields
  - Date
  - Amount
  - Fund, Campaign, Appeal
- Custom fields

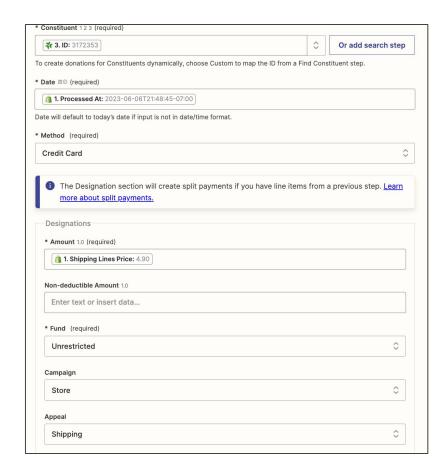

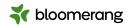

#### Other enhancements

- Support for Individual and Company (Organization) customers
- Support for international customers (address formatting)
- Conversion of Shopify data to Bloomerang custom fields
- Account for discounts and tax

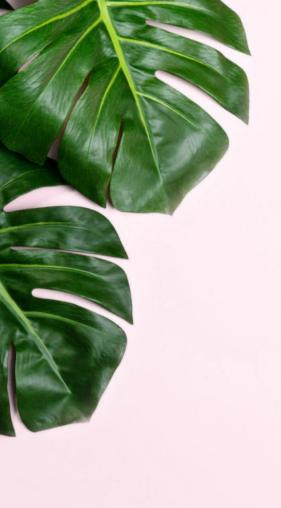

## Getting started

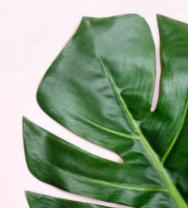

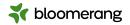

## Sign up for a Zapier account

https://zapier.com/sign-up

**Tip:** Zapier begins with a 14-day free trial of the Professional tier functionality. Following the free trial, your plan is converted to a Free plan until you choose to upgrade, if at all.

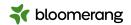

## Connect Bloomerang to Zapier

- Go to My Apps
- Click Add Connection
- Search for and select Bloomerang
- Grant access using your Bloomerang login credentials

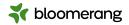

## **Integration Bundle**

#### Pricing

#### **Details**

\$2,000

- End-to-end configuration for one (1) store
- Synd of paid orders to create donations in Bloomerang
- Supports dynamic coding of Fund, Campaign, and/or Appeal by product
- End-user summary/documentation
- 1-week integration monitoring and support

Reach out to <a href="mailto:support@sidekicksolutionsllc.com">support@sidekicksolutionsllc.com</a> to execute a service agreement

Zapier subscription is separate from pricing above

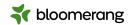

## **Explore Zapier**

- Search available apps
  - https://zapier.com/apps
- Look at Bloomerang Zap templates
  - https://zapier.com/apps/bloomerang/integrations
- Review Zapier resources
  - o <a href="https://zapier.com/help">https://zapier.com/help</a>
- Begin building!

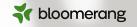

# Would you like a follow-up about consulting services?

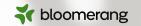

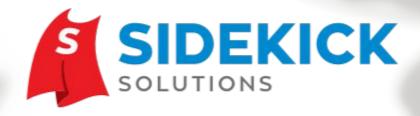

Zapier integration experts working exclusively with nonprofits and public sector agencies.

www.SidekickSolutionsLLC.com

info@sidekicksolutionsllc.com

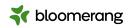

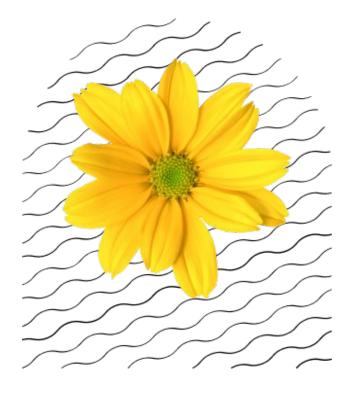

Thank you